### HonView Touch app for viewing Webcams with Internet Explorer

Step by step instructions for getting the app set-up

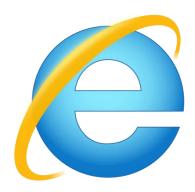

### The only web browser you can use to view the Webcams is **Internet Explorer**

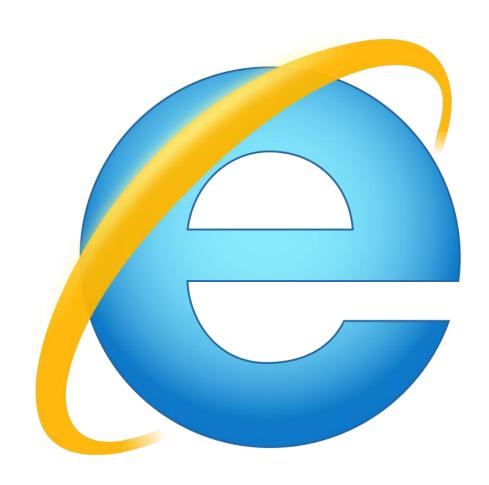

# Step 1 Follow the link by clicking on the View Webcams link

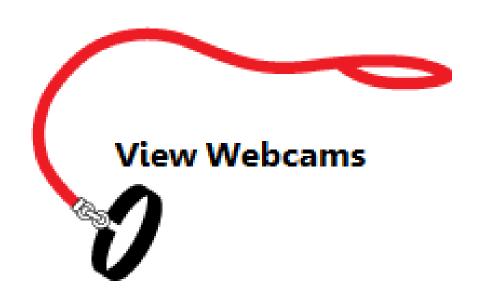

#### Step 2

When you get to the login page you will need to install the plugin

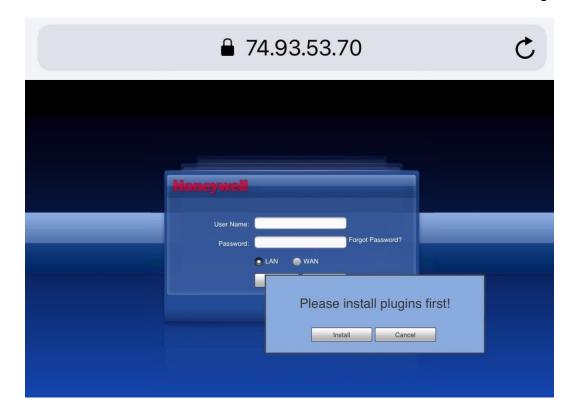

#### Step 3

## Now check the box & click allow on the next pop up

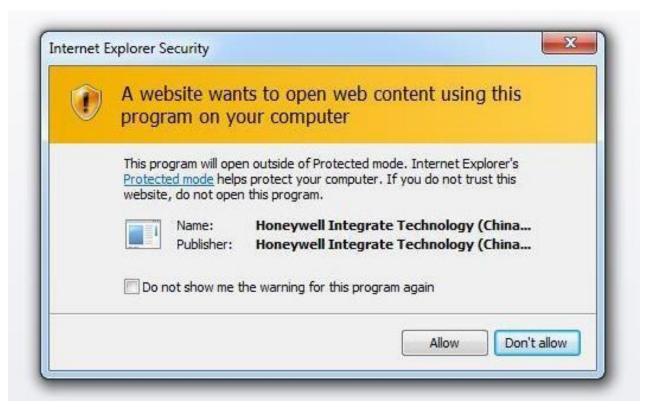

# Step 4 Enter the Username: *Unleashed*& Password: *Lovinit2!*

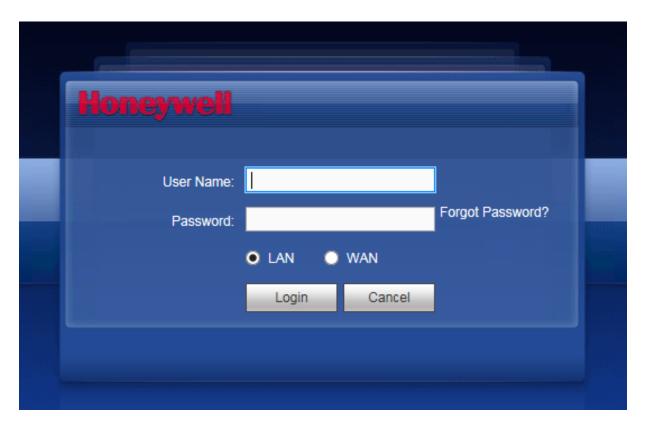